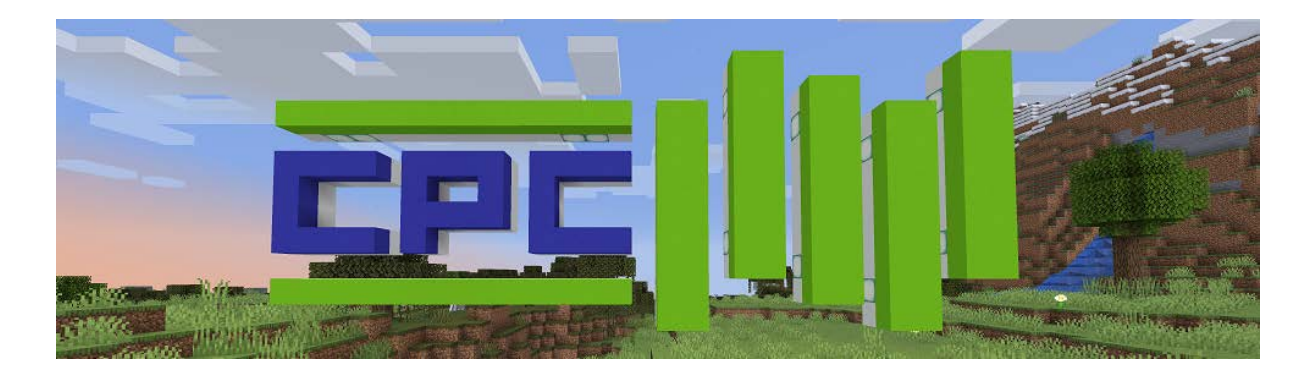

# CPC Population Pyramids: Minecraft edition

This game has been produced by the ESRC Centre for Population Change\*. We invite you to explore our Minecraft world to learn about Population Pyramids.

Population Pyramids are graphs used to illustrate the structure of a population; they tell us who is in the population at a particular time, as well as what has happened to the population in the past. You will see some examples of different populations. Using your Minecraft character to explore the area, you will learn to read the graphs.

# Quick Start

If you just want to get started, read the rules below, then use Java/PC Minecraft v1.16.4 to connect to multiplayer server <<CPCpopulation.mc.gg>>.

# Requirements

To try this activity, you will require:

- A laptop or PC.
- A copy of the Java version of Minecraft. Sorry, this doesn't work with tablets or consoles. You can purchase a license from [http://minecraft.net](http://minecraft.net/)

### Connecting to our server

Rules...

- Absolutely no swearing or abuse
- Never reveal personal details such as your name or where you live
- All conversations are logged and breaking the rules will result in being banned from the server
- If you have are any problems or questions, contact the Centre for Population Change team on [cpc@soton.ac.uk](mailto:cpc@soton.ac.uk)
- Use is subject to the university's **IT Policy** [MS Word document]

#### Connecting

Make sure you are on version 1.16.4 of Minecraft. Select [Multiplayer] and connect to server <<CPCpopulation.mc.gg>>. See the quick connect tutorial on [YouTube.](https://youtu.be/8jyUsGngmvs)

Once the game has loaded, you should find yourself in the CPC Hub. Read the signs on the wall to your left and stand on the pressure plates to teleport to a new area to explore.

### Exploring

Get around as you would as normal in Minecraft WASD to move, space to jump. You can't fly or break blocks. Climb the ladders of the viewing platforms to get a better look at the top of the population pyramids.

### Special features

#### Lecterns

In front of each Population Pyramid is a lectern, read the book on the lectern for more information about the pyramid and have a go at answering the questions. Turn the pages in the books to find out the answers.

#### Viewing Platforms

You might need to see information at the top of the pyramid – which is difficult to do when you can't fly! Climb the ladder to access the glass walkway – can you find what you were looking for now?

#### Pathways

Use the pathways to walk to the next pyramid and activity.

#### Pressure Plates

Stand on pressure plates to be teleported to different parts of the Minecraft world.

### Questions and Answers

#### How long will it take me to explore this activity?

It's up to you! You can read all the content and try answering the questions, but there is no set time or way to explore the content. Just log off when you are finished.

#### Where did you get the data for the Population Pyramids?

The country data is an interpretation of the data available at [https://www.populationpyramid.net/.](https://www.populationpyramid.net/) The other pyramids are our interpretation of popular culture.

All pyramids should be treated as indicative examples rather than factual, as the scale is quite difficult to represent accurately with Minecraft blocks!

#### How long can I access the CPC Minecraft world?

This activity will run 07 – 22 November.

### I want to build my own Population Pyramids in Minecraft – Can I use the CPC Minecraft world as a template?

Want to build your own Population Pyramid? We'd love to see them! You can make your own in your single player worlds, or email [cpc@soton.ac.uk](mailto:cpc@soton.ac.uk) if you would like your own copy of the CPC Minecraft world file.

Tweet us pictures of your build by tagging our account twitter  $\omega$ CPC population

#### I find the game inaccessible

If you are struggling to read the onscreen text or colours, you may wish to change the brightness setting on your screen or the in-game video settings.

We have tried to keep text to a minimum without losing content.

Blocks representing men are always on the left and blocks representing women are always on the right of the population pyramids.

This is the first Minecraft activity we have run, so if you have any suggestions about how we can improve, please let us know on [cpc@soton.ac.uk](mailto:cpc@soton.ac.uk)

#### I'm concerned about letting my child play on a Multiplayer online server.

Minecraft has an in-game chat function which allows players to talk to others online at the same time. You can press F1 to hide the onscreen chat, or you can turn off the chat in the game settings by going to "Chat Settings" in the "Options" menu and setting chat to "Chat: Hidden":

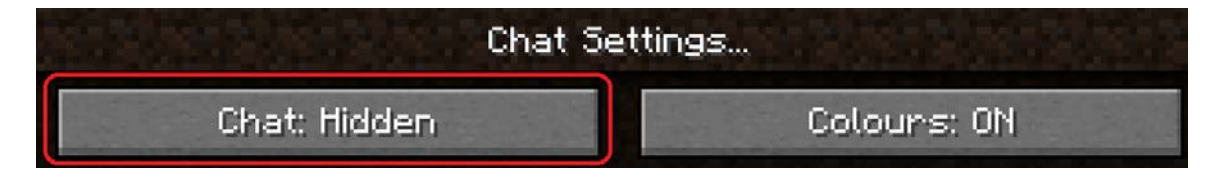

#### Something is broken!?

This is the first Minecraft activity we have run, so please bear with us! If anything is broken, or you have any comments whatsoever, please let us know on [cpc@soton.ac.uk](mailto:cpc@soton.ac.uk)

## Enjoyed learning about Population?

#### Further resources

CPC Population Pyramids Simulator:<http://pyramids.cpc.ac.uk/>

How to get to 100 and enjoy it!<http://www.liveto100.cpc.ac.uk/home/>

A life journey (iPad):<https://apps.apple.com/us/app/a-life-journey-for-ipad/id1131618387>

A life journey (iPhone): [https://apps.apple.com/us/app/a-life-journey-for](https://apps.apple.com/us/app/a-life-journey-for-iphone/id1131628474)[iphone/id1131628474](https://apps.apple.com/us/app/a-life-journey-for-iphone/id1131628474)

## Get in Touch

If you have any questions or ideas we'd love to hear from you at  $cpc@soton.ac.uk$  or on Twitter at **@CPCpopulation** or **Facebook**.

\*The ESRC Centre for Population Change is an impartial, not-for-profit academic group hosted at the University of Southampton, University of St Andrews and University of Stirling. This game has been developed purely for educational purposes.